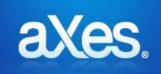

# Hotfix 3.10 - 002

#### For: Issued: Prerequisite:

aXes 3.10 16<sup>th</sup> July 2015 **3.10.001** 

<u>You should confirm before applying</u>: Start an aXes-TS session and use the Help -> About menu options. The resulting display <u>must</u> show version number 3.10.001 for this hotfix to be validly applied.

## **Includes & Supersedes:**

None

#### **Fixes/enhancements in this hotfix:**

| CCS/CTS  | Description                                                                     |  |
|----------|---------------------------------------------------------------------------------|--|
| 3.10.002 |                                                                                 |  |
|          | Fixed and issue with TS2 Developer where each items in a column subfile needs   |  |
|          | to be customized individually. It has been implemented that changes made to 1   |  |
| 152562   | item applies to all item in the column.                                         |  |
|          | Fixed an issue where some field alignments are not saved when moving between    |  |
| 152752   | screens                                                                         |  |
|          | Enhancement: The screen name is asked on the save if the user has not specified |  |
| 152853   | a screen name beforehand.                                                       |  |
|          | Fixed a bug in TS2 developer where adding an extension to a field does not      |  |
| 153041   | refresh the list.                                                               |  |
| 1530/19  | Enhancement: Implementing the styles editor from TS on TS2.                     |  |
|          | Fixed issues where the onArrive and onLeave event script was not saved when     |  |
|          | using TS2 developer.                                                            |  |
| 155055   |                                                                                 |  |
| 153063   | Fixed an issue where it was impossible to right align a list of numeric values. |  |
|          | Fixed an issue where tabbing was not recognized for the eXtension               |  |
| 153085   | InputboxStyle1 in TS2.                                                          |  |
|          |                                                                                 |  |
|          | Fixed an issue where the behavior of AutoGUI "Page Keys" is incorrect in TS2    |  |
|          | Fixed and issue where the values of numeric input-fields which were edited are  |  |
| 153191   | not justified in TS.                                                            |  |
| 153297   | Fixed an issue where RAMP did not work in USER mode.                            |  |

| CCS/CTS | Description                                                                                                    |
|---------|----------------------------------------------------------------------------------------------------|
| 153333  | Fixed an issue with the Hyperlink eXtension not saving the onClick Script.                                                                                 |
| 153346  | Fixed an issue with the field using the EDTMSK keyword in a subfile when paging up/down.                                                                   |
| 153365  | Fixed an issue with the eXtension InpuBoxStyle1 where a DBCS string does not display properly.                                                             |
|         | Fixed a rendering issue where function buttons became unreadable.                                                                                          |
| 153402  | Fixed the default onClick's string of the hyperlink eXtension.                                                                                             |
| 153404  | Fixed an issue where FIELD EXIT did not respond.                                                                                                    |
| 153431  | Fixed an issue with IE8 on TS2 where the cursor did not get the correct focus.<br>Fixed and issue where the characters in the background screen of a popup |
| 153455  | window are overlapping each other.                                                                                                    |
| 153480  | Fixed script errors in eXtensions when opening screens in RAMP.                                                                                            |
| 153486  | Fixed and issue with TS2 Developer where each items in a column subfile needs to be customized individually when column is an input field.                 |
| 153517  | Fixed 2 issues with fields using the EDTMSK keyword in a subfile.                                                                                          |
| 153534  | Fixed an issue with the Function Key Panel's z-index being on top of an input field when displayed.                                                        |
| 153552  | Fixed an issue with subfile's lines/entry value where the user couldn't change their values in the screen detailer.                                        |
| 153575  | Fixed an issue where the style list doesn't have a scroll bar making it impossible to edit those not on the screen.                                        |
| 153604  | Fixed an issue where the user was able to create 2 application styles.                                                                                     |
| 153605  | Fixed an issue where onSelectedValueChanged event with date eXtension did not trigger correctly                                                            |
| 153681  | Documentation updated                                                                                                    |
| 153727  | Fixed an issue producing a JavaScript error when adding the image eXtension to a subfile.                                                                  |
| 153736  | Fixed an issue where the Field Exit pressed a second time did not produce the same digit                                                                   |
|         | Fixed an issues with TS2 Developer when saving a subfile customization which is not compatible with TS Developer.                                          |
|         | Fixed an issue where the checkbox in the grid settings dialog was not properly initialized.                                                                |
| 10000   |                                                                                                    |

#### **Pre-installation instructions – IFS files and AXES Library Objects**

 Ensure that aXes is not in use and make a backup of the aXes IFS files (1a) and the aXes library objects (1b) listed below according to your usual backup procedures. A possible backup strategy before applying this hotfix could be

**1a)** save the entire aXes IFS directory structure as follows:

**SAV DEV('/qsys.lib/qgpl.lib/xxxxx.file') OBJ(('/<AXES folder>'))** where xxxxx is an existing save file in QGPL and <AXES folder> is the IFS directory for the version of aXes the hotfix is to be applied to.

1b) Rename existing service programs in *<axeslib>* library (typically named AXES)

#### RNMOBJ OBJ*(<axeslib>/* AXES5250) OBJTYPE(\*PGM) NEWOBJ(AXES5250X)

## Note Carefully:

Never backup existing extension definition files by copying or renaming existing files in the screens folder so that the backed up file names are still prefixed Extension\_. Such file copies will remain in the system as valid extensions and may cause namespace duplication(s) that interfere with the proper execution of the replacement extension.

 Extract the files from aXes\_310\_Hotfix\_002.zip to a local windows temp folder. Two files will be extracted:

IF310HF002.savf – for changed/new IFS objects PG310HF002.savf – for changed programs

3. FTP the save files (IF310HF002.savf & PG310HF002.savf) to the server where aXes is installed and where you want to apply this patch.

FTP host-system user-profile password quote site namefmt 1 cd /QSYS.LIB/QGPL.LIB bin prompt put if310hf002.savf put pg310hf002.savf

# Installation Instructions – IFS files and AXES Library Objects

| Step | Actions to be taken                                                                                                    |
|------|----------------------------------------------------------------------------------------------------|
| 1    | Stop all aXes servers                                                                                                    |
| 2    | Restore object(s) from the <i>pg310hf002</i> save file to the <i><axeslib></axeslib></i> library                                                                      |
|      | RSTOBJ OBJ(*ALL) SAVLIB(QTEMP) DEV(*SAVF) SAVF(PG310HF002)<br>RSTLIB( <axeslib>)</axeslib>                                                                            |
|      | Edit Object Authority to *PUBLIC *CHANGE.                                                                                                    |
|      | EDTOBJAUT OBJ( <axeslib>/AXES5250) OBJTYPE(*PGM)</axeslib>                                                                                                    |
| 3    | Restore object(s) from the <i>if310hf002</i> save file to the <i><axes folder=""></axes></i> on the IFS                                                               |
|      | RST DEV('/qsys.lib/qgpl.lib/IF310HF002.file') OBJ(('/AXES310_HF002'<br>*INCLUDE '/ <axes folder="">')) ALWOBJDIF(*ALL)</axes>                                         |
| 4    | Repeat steps 2 -> 3 for any additional aXes server instances that you have created.                                                                                   |
| 5    | Start the aXes servers to (re)load the updated cached script file versions and to load the program updated versions.                                                  |
| 6    | Clear the user browser caches to pick up the changed file(s).                                                                                                    |
| 7    | After a series of test has confirmed this hotfix, delete the backup service program versions and the hotfix save files:<br>DLTPGM PGM( <axesiib>/AXES5250X)</axesiib> |
|      | DLTF FILE(QGPL/PG310HF002)<br>DLTF FILE(QGPL/IF310HF002)                                                                                                    |

End of document>